# McHenry County Computer Club

Users Group for PC-Compatible Systems

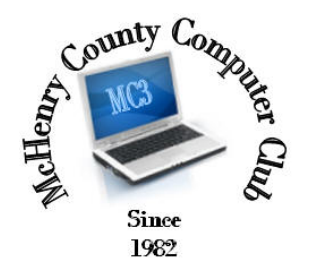

#### November 2015 Volume 32 No. 11

The November 2015 meeting of the McHenry County Computer Club is November 14, at the Salvation Army Building, 290 W. Crystal Lake Ave., in Crystal Lake.

Our membership is \$26.00 a year. NOTE: This fee offsets the running of the club; membership benefits include help with computer problems. Please pay Lyle Giese, our treasurer, or the designated Board Member in his absence.

#### Meeting Agenda

 $\triangleright$  Introductions & Reports

The Newsletter is published monthly by McHenry County Computer Club, online. Editor-in-Chief: Lucë York ; Webmaster: Cindi Carrigan Direct technical questions to MC3 at: info@Mc3ComputerClub.org MC3 website: http://www.mc3computerclub.org/

### upcoming demos

 $\triangleright$  To be determined

# MC<sup>3</sup> OFFICIALS President : Larry Freeman lpfreeman@hotmail.com Vice President : Bob Wagner rmwagner@ameritech.net

 Secretary : Shirley Teetsov Treasurer: Lyle Giese Lyle@lcrcomputer.com Database Manager : Lem Erita Newsletter Editor : Lucë York info@Mc3ComputerClub.org (for articles & suggestions ONLY) Past President : John Katkus Webmaster: Cindi Carrigan Board Members: Jack Luff ; Dave Lutes ; Jim Beierle ; Bruce Eckersberg

# Q & A

# Q: How can spying in Windows-10 be turned off in Windows?

A: There are several places where information is shared that you may not want. I have not looked at Win10 to that extent yet. Corporations are not running there and most have software that requires specific versions of Windows.

### Q: I recently removed Norton AV and replaced it with free AVG. They are offering PC tune up for \$30/year. Is this worth it?

A: Not many of us use it. Most use other products, like CCleaner to do that type of stuff.

# Q: What is the best choice for AntiVirus for Win10?

A: It is kind of soon to have a" best". Free AVG and Windows Defender (or whatever they call it now) are both good.

## Q: I have a new laptop & wireless printer. Computer can print just fine to the printer, but I want to scan to the laptop.

A: Check the printer docs on how to do that. Usually there is additional software that needs to be loaded on the computer and you may need to start the scanning process from the computer. I have seen some HP printers that will give you a URL to access the scanner. Again check the printer docs.

#### Q: A friend had the complete package from Comcast and switched to Internet only. Now he cannot access the Internet. Other than calling Comcast, how can we fix this?

A: A lot of things can affect this, including improper provisioning at Comcast. Also by connecting a computer directly to the Comcast equipment there are instructions on the bottom label that will allow you to connect to the Comcast modem and investigate its status.

And from Bob Wagner:

John's question as to how to tell what OS a windows system is running. *i.e.*, 8, 8.1 or 10.

Win10 - Right click an open area of the desktop. Select personalize.

Click the left arrow in the upper left corner of the Personalization screen. Select SYSTEM on the next screen. Select ABOUT at the bottom of the list on the left.

Win8 & 8.1 - Press the "Windows" key to get to the start screen if not already there. Start typing control. Control panel should show up in the search window. press enter. select System and Security. Select System. Under the heading Windows edition should be the OS version. Close the window.

-------------------------------------------